#### Уроки монтажа. Sony Vegas Pro

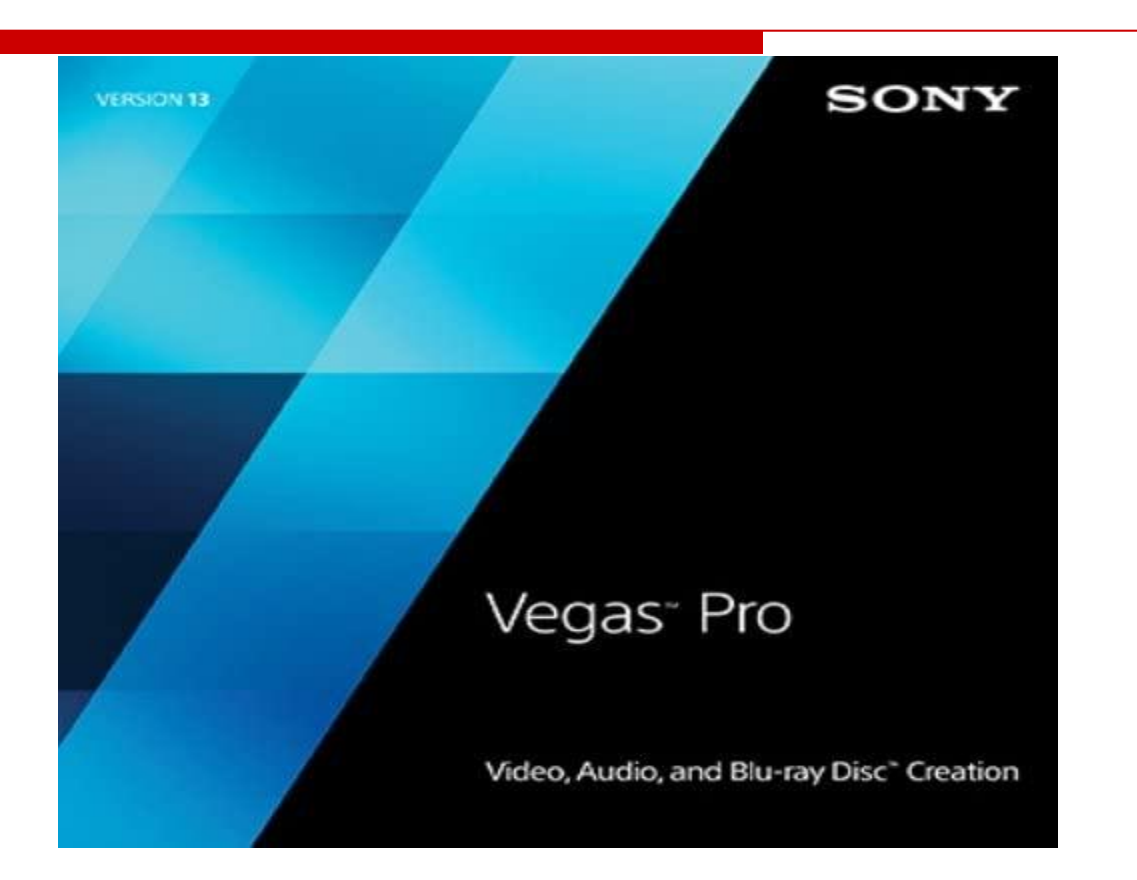

#### Гудилин Константин Васильевич

#### Польза монтажа в КВН

Основные плюсы монтажа в КВН:

- Экономия времени и денег
- Сделать просмотр более доступным
- Проще донести до зрителя нужный посыл
- Оставить нужное, и отбросить лишнее
- Воплощение идей в реальность
- Возможность заработка: творческого, а потом материального
- Память: воспоминания, ностальгия

#### Кто занимается монтажом в КВН?

Основные роды деятельности:

- Монтажер среди КВНщиков человек в команде, занимающийся созданием и обработкой видео для КВН.
- SMM Social media marketing, SMM, Маркетинг в социальных сетях) — это полноценный маркетинг, а не только продвижение через различные социальные платформы, в т. ч. для создания видео-контента.
- Видеограф человек-наемник, занимающийся обработкой видео (в т.ч. для свадеб и корпоративов)
- Видеоблогеры блогеры, создающие и распространяющие видео через Интернет, где рассказывают о себе и своих проектах.

## Основные программы для монтажа

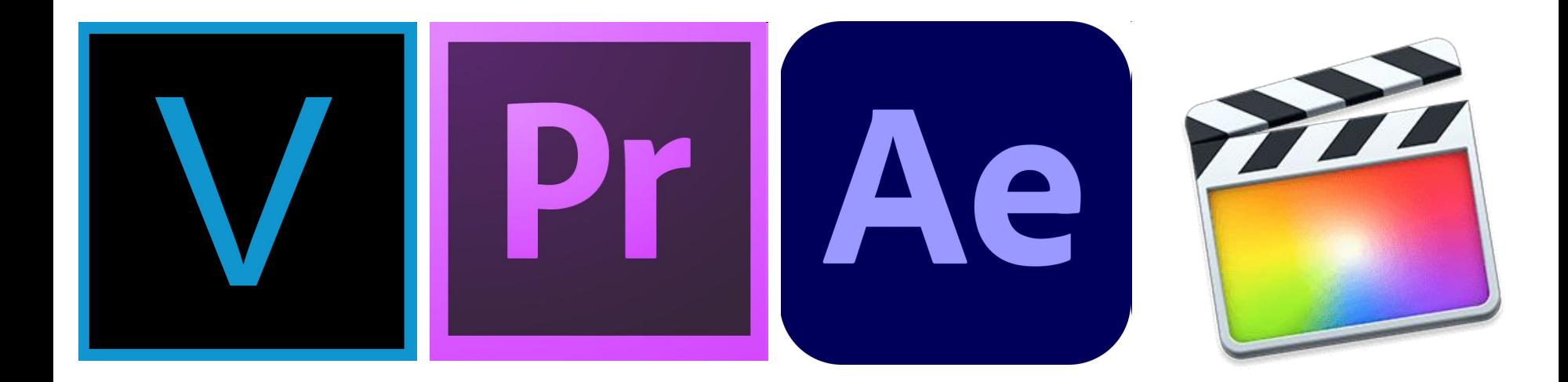

Sony Vegas Pro Adobe Premier After Effects Final Cut

# Основные программы для монтажа

Основные роды деятельности:

- Sony Vegas Pro MAGIX и Sony с 1999 года. Плагины video FX. Поддержка Blu-ray c v13.
- Adobe Premier Pro Adobe Systems c 1991 года, с 2003 года расширенная Pro-версия. Интеграция с Photoshop. С CS5 только x64-версии.
- Adobe AfterEffects Adobe Systems с 1993 года, фильтр мультипликации Cartoon, расширены возможности инструмента Shape Layers.
- Final Cut Pro видеоредактор для операционной системы macOS от Apple. Последователь Final Cut Studio (2005-2011). Эффекты и переходы с Apple Motion. Вывод материала через Apple Compressor.

## Создание проекта в Vegas Pro

В пункте «Файл» «Создать проект» (Ctrl+N):

- Выбираем вид контента для создания: Видео или аудио
- Выбираем нужное качество. В официальных лигах КВН требуют снимать ролики минимум в FullHD (1920х1080, 1080p), значит выбираем Sony Tablet 1080p или Internet HD 1080p
- Аудио должно быть в битрейте 320.
- Выбираем имя и место для сохранения проекта.
- Остальные настройки желательно оставить по умолчанию (не тронутыми).
- После нажимаем «готово».

# Импорт файлов в Vegas Pro

- Чтобы добавить видео или аудио, нужен «импорт»:
- В меню «Файл Импорт Мультимедиа»
- ПКМ на временной шкале, пункт «Мультимедиа»
- Перетаскивание файла видео или аудио на временную шкалу (Таймлайн)
- Сочетание клавиш «Ctrl+O»

## Таймлайн в Sony Vegas

Таймлайн – временная шкала:

- Смена картинки при перемещении курсором.
- Прокрутка колеса масштабирует время.
- При переносе на таймлайн, можно менять

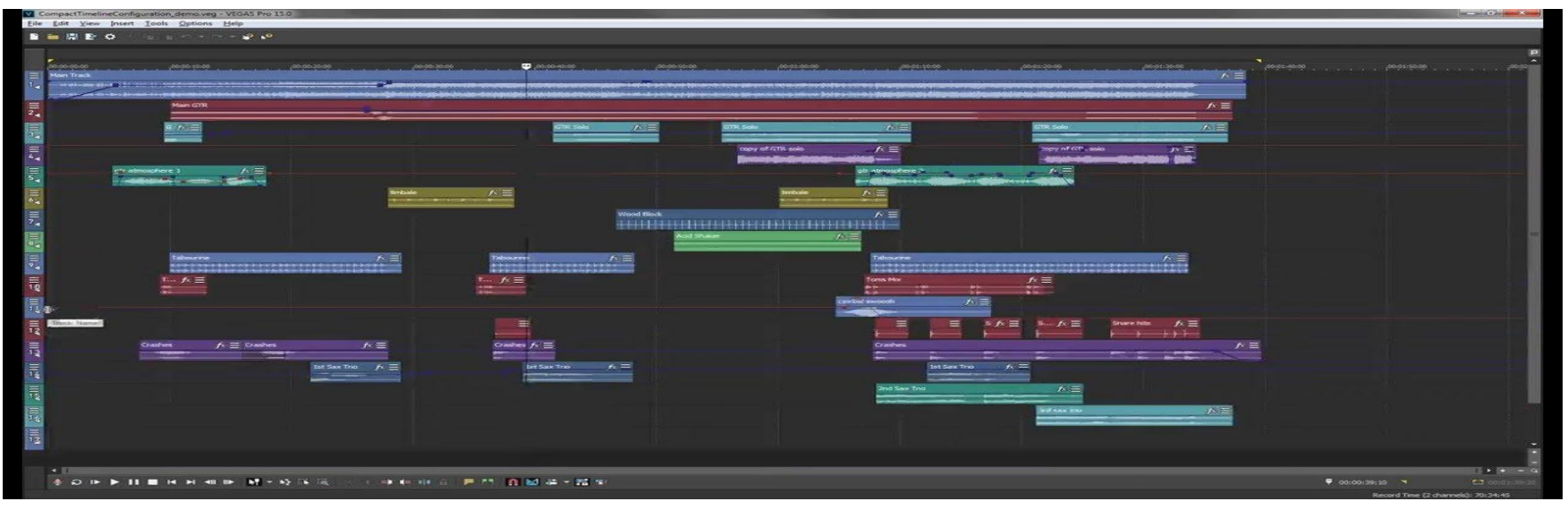

## Обрезка в Sony Vegas

Отрезание нужного от ненужного:

- Перетаскивание за край укорачивает фрагмент.
- Курсор на место разреза и при помощи клавиши S разрезает фрагмент.
- При переносе на таймлайн, можно менять кусочки видео и аудио.

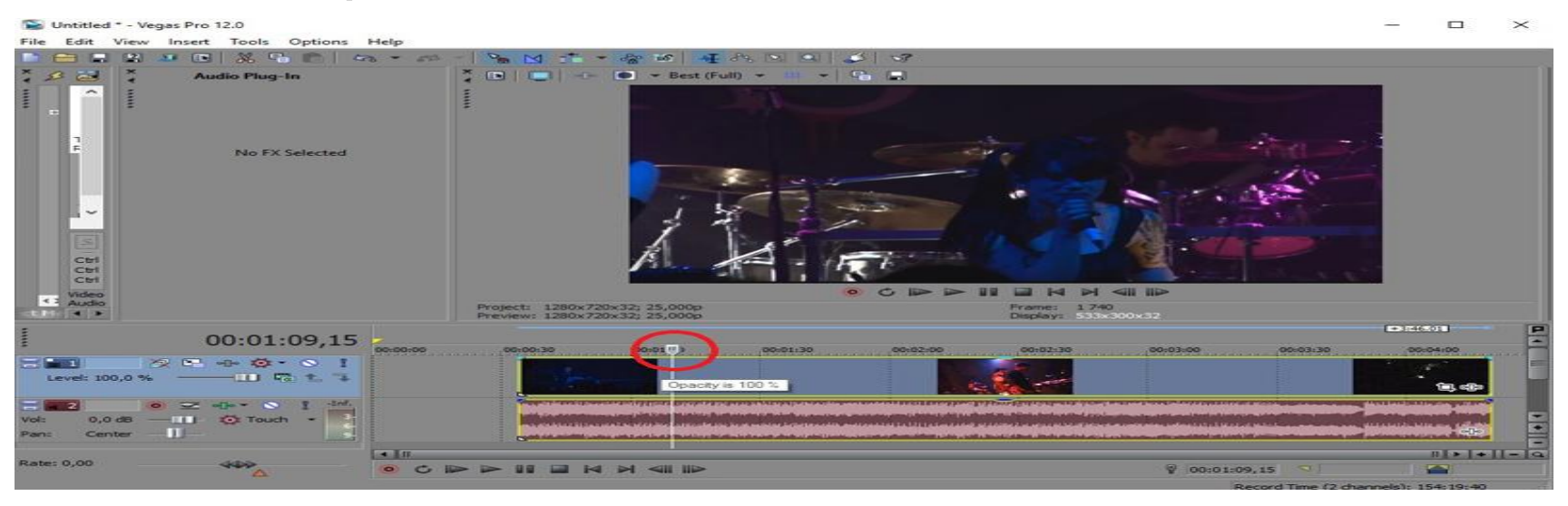

## Дизолф в Sony Vegas

Дизолф - плавный переход:

- Перетаскивание за треугольники в верхнем левом или правом углу фрагмента.
- Если просто наложить два фрагмента друг на другой переход автоматически

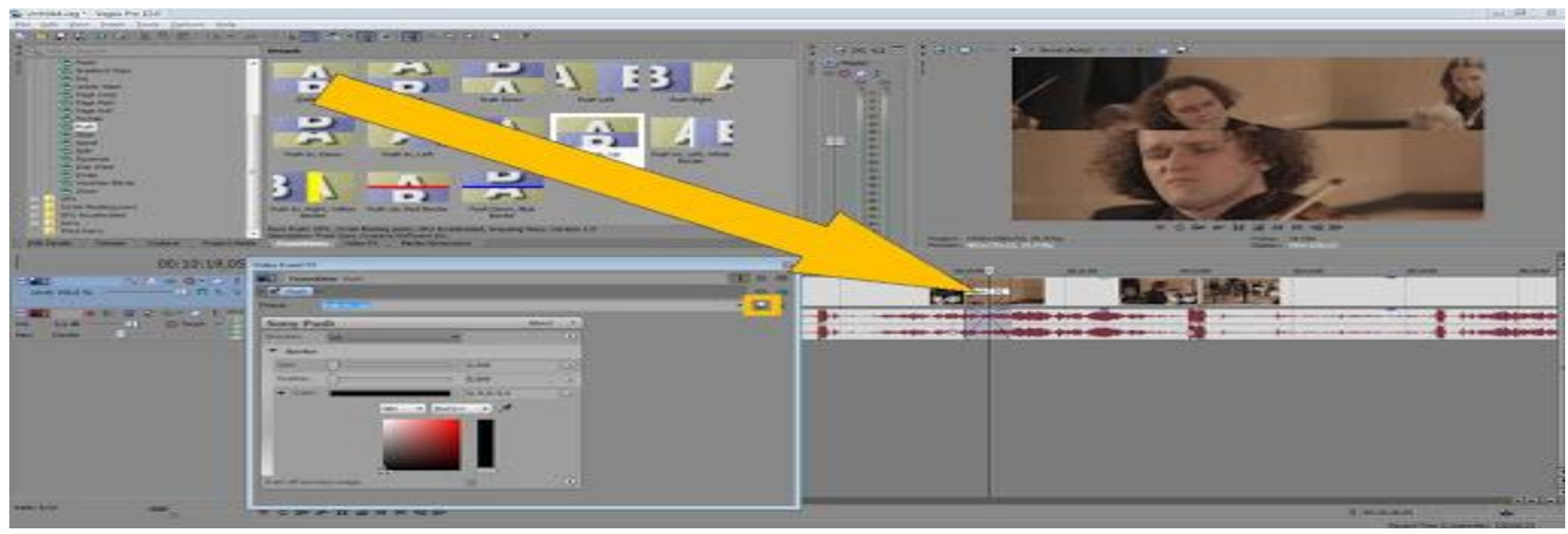

## Переходы в Sony Vegas

Переход:

- Если кликнуть правой кнопкой мыши на переход, можно получить свойства перехода и выбрать необходимый.
- В качестве магнитной привязки используется сочетание клавиш CTRL+L
- Также группу объектов (группировка) можно выделить и перетаскивать при помощи простого выделения объектов с зажатой клавишей shift, при этом выделенные объекты подсвечиваются желтым выделением.
- В разделе Transitions (переходы) можно выбрать требуемы переход и перетащить его на уже созданный переход простым перетаскиванием перехода мышью при этом появится окно настройки перехода, в котором можно будет редактировать свойства перехода.

# Эффект в Sony Vegas

Эффект:

- Чтоб выполнить цветокоррекцию, необходимо в разделе Video Fx (видеоэффекты) или ПКМ выбрать интересующий фильтр, и так же просто перетащить его на видео.
- Также в окне настроек видео можно по играться настройками и сделать готовый пресет (предустановленный набор).
- Можно к одному и тому же видео много раз применять разные эффекты, выстраивая последовательность из эффектов.

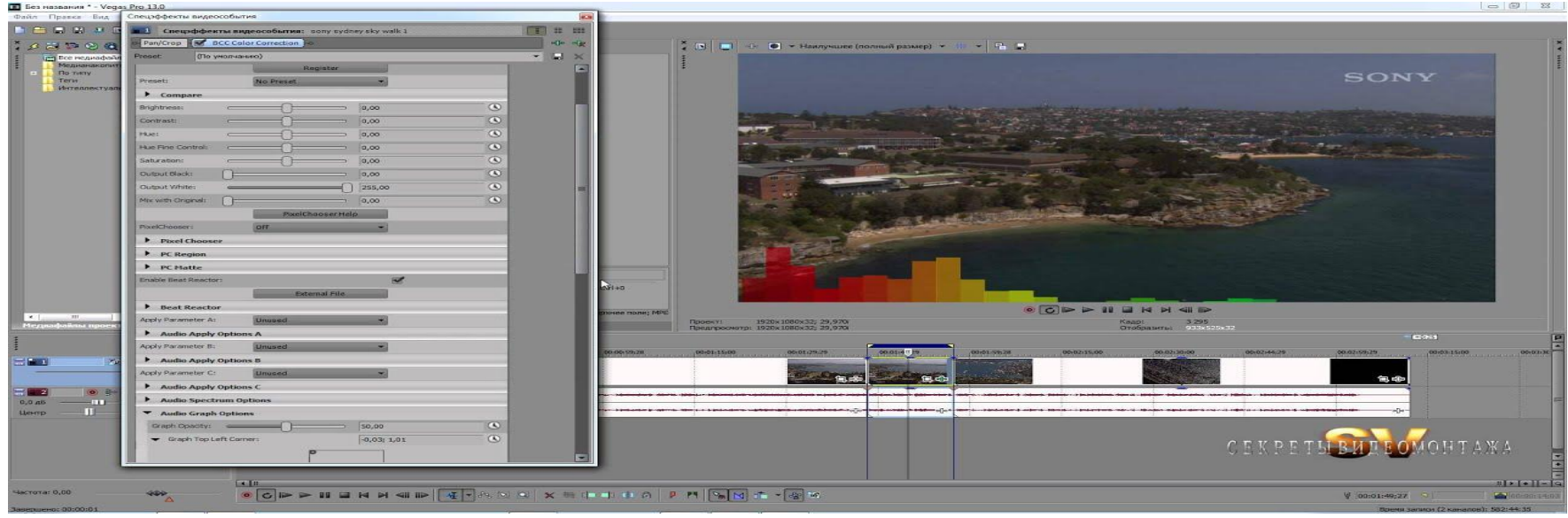

# Визуализация проекта в Vegas Pro

В пункте «Файл» «Визуализировать как»:

- Выбираем нужное расширение файла. Для видео (.mp4 .avi) Для аудио (.mp3)
- Выбираем нужное качество. В официальных лигах КВН требуют снимать ролики минимум FullHD (1920х1080, 1080p), значит выбираем Sony Tablet 1080p или Internet HD 1080p
- Аудио должно быть в битрейте 320.
- Выбираем место для сохранения, чтобы хватило памяти
- Остальные настройки желательно оставить по умолчанию (не тронутыми).
- Не отключайте программу во время визуализации.
- После нажимаем «готово».

## Возможности обучения монтажом

- Способы изучения созданию видеороликов и их монтажа:
- Видео в Youtube, VK и другие соц-сетях.
- Презентации с иллюстрациями.
- Официальные руководства к видеоредакторам (manual в .pdf, .djvu или на сайтах).
- Помощь людей: друзья, знакомые и видеографы.

#### Спасибо за внимание!

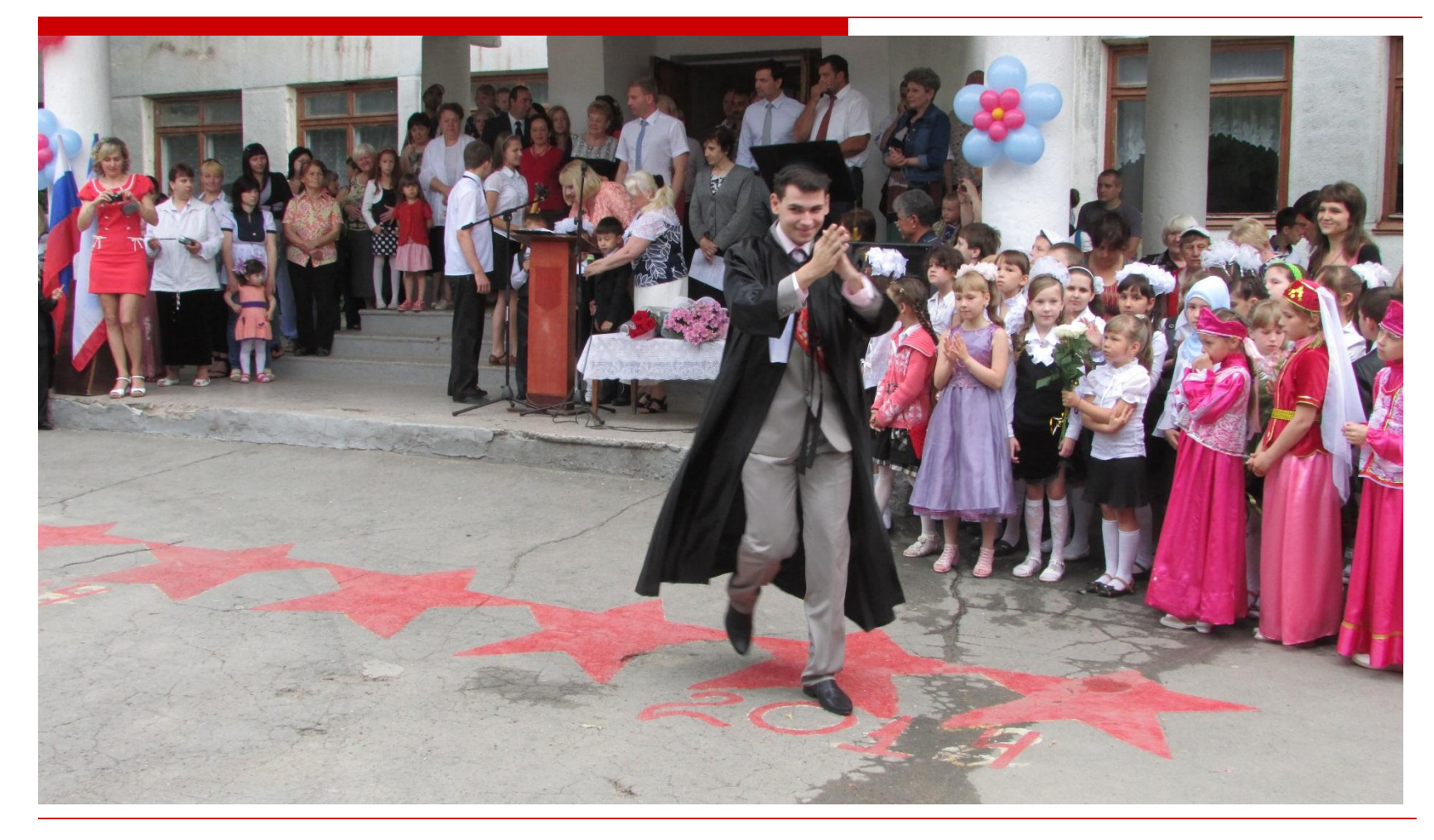

Tel.: +79780917022 | vk.com/gudkos95 | instagram.com/konstantin\_gudilin